**1.)** After accessing your PAWS account, retrieve the student's information by entering the student's PID number under **Student Information**. You are able to search for the student by using their name as well. After inputting the student's PID number, select **Search**. Select the student from the drop down menu.

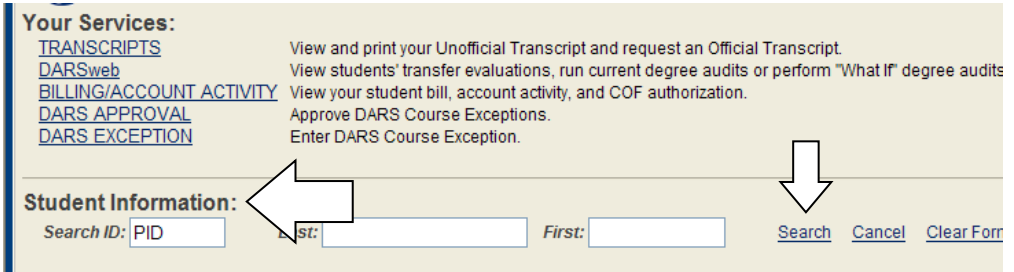

**2.)** After searching and accessing the student, select **DARS EXCEPTION** which is under **Your Services** on the left hand side.

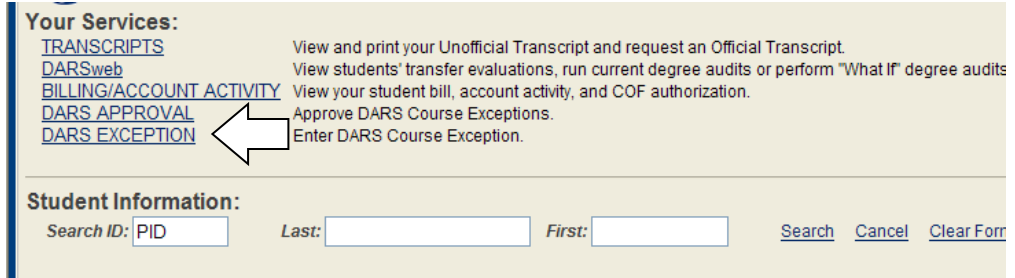

**3.)** After accessing the DARS Exception page, select the type of exception needed. Exception types are: **Course Substitution**, **Waiver**, or **Requirement Substitution.**

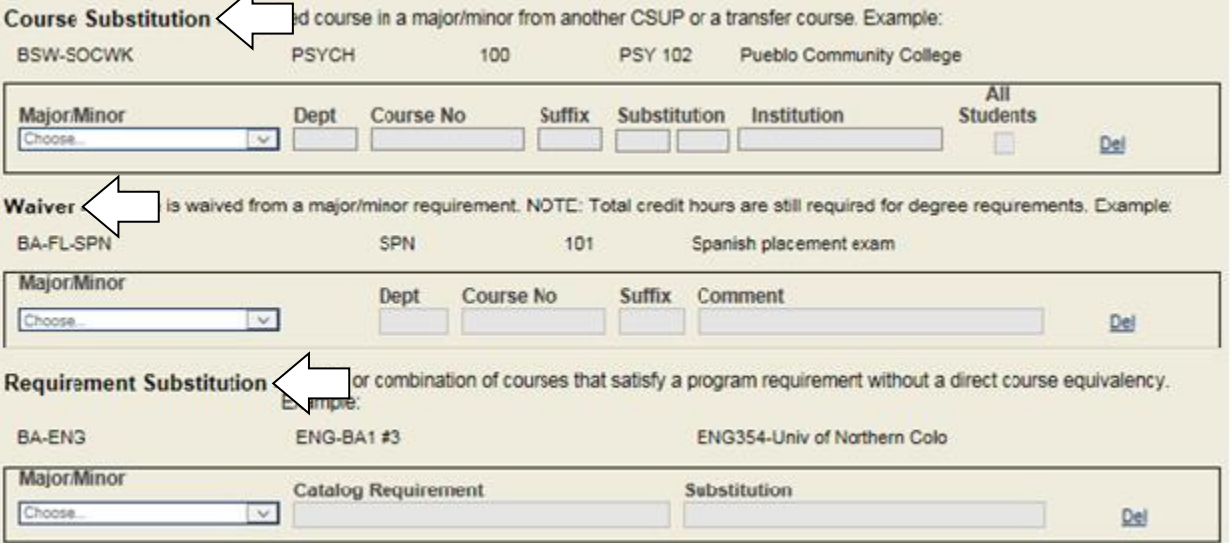

- **Course Substitution** Used to substitute a CSU-Pueblo course with another course(s) from CSU-Pueblo or a transfer school.
- **Waiver**  Used to waive a course, a minimum grade requirement, SPN placement, etc.
- **Requirement Substitution** Used to add a course that is not already notated in an elective list.
- **4.)** Next, select the major or minor program from the drop down menu.

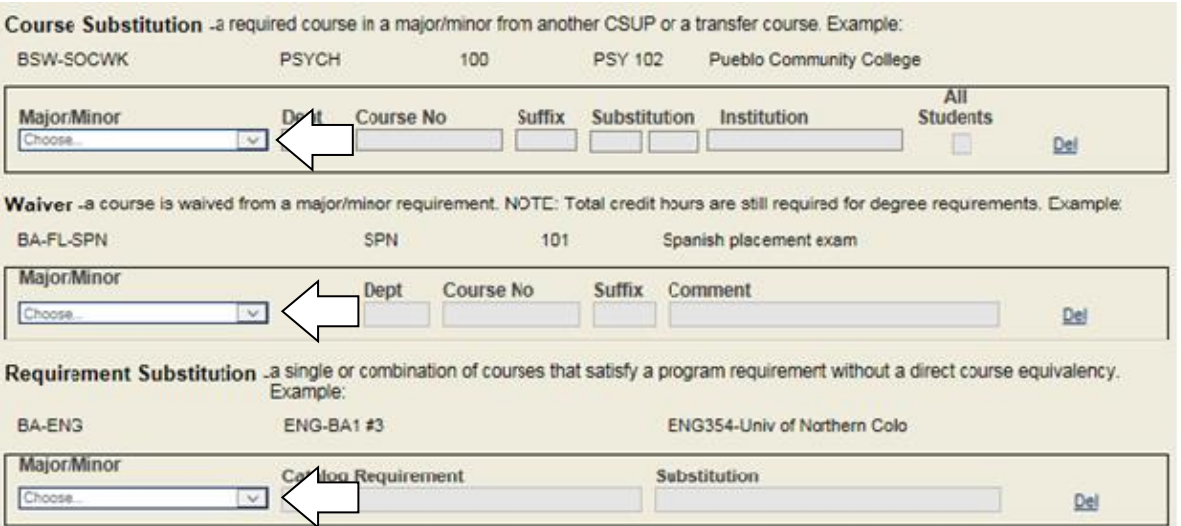

**5.)** After selecting the student's major or minor, enter the applicable information for the exception. If you begin to input the information for the exception and need to change the type of exception, be sure to select the **Del** button on the right hand side. Once all information has been inputted, select the **Submit** button on the top right hand side.

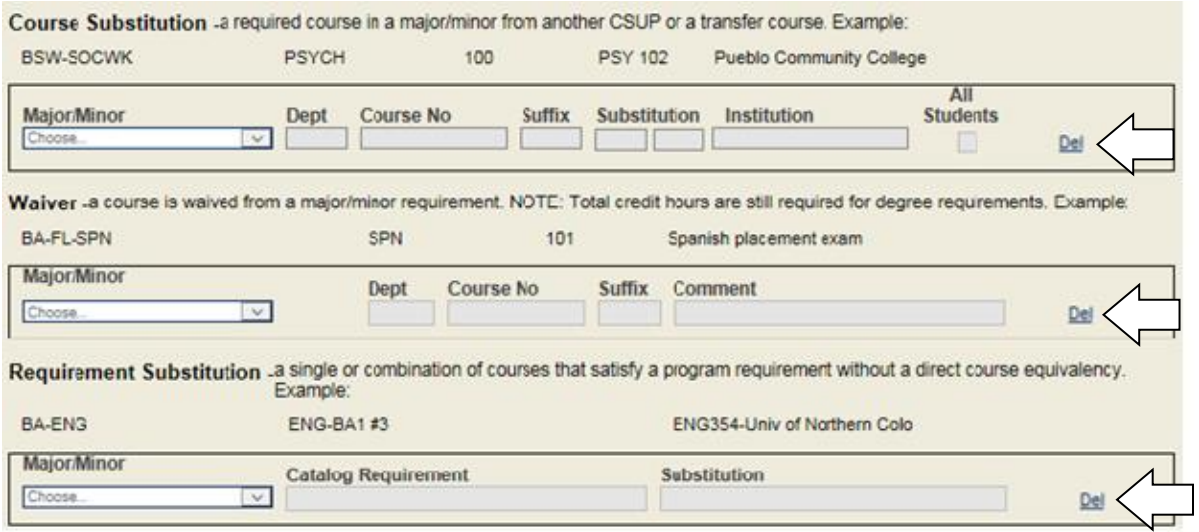

## **Important Information:**

- After the exception has been submitted, it will be routed to the respective department chair or their delegate for review and approval.
- After exceptions are approved by the department chair or their delegate, the Registrar's Office will enter the exception into the student's DARS audit.
- Be sure to complete and submit all DARS exceptions in a timely fashion.
- All DARS exceptions should be submitted on DARSweb before the Graduation Contract is submitted.
- Submitted and approved exceptions for each active student remain in the system and may be viewed by advisors.
- Exceptions are linked to a specific major or minor, so approved exceptions will not apply if a student officially changes their major.
- Exceptions may not be submitted for Undeclared and Non-Degree students.
- Exceptions cannot be submitted electronically for Institutional, General Education or Credits over 10 Years requirements. These types of waivers must be submitted paper form. Forms can be found on the Registrar's Office website.